## **Consejos**

Software tip demo version

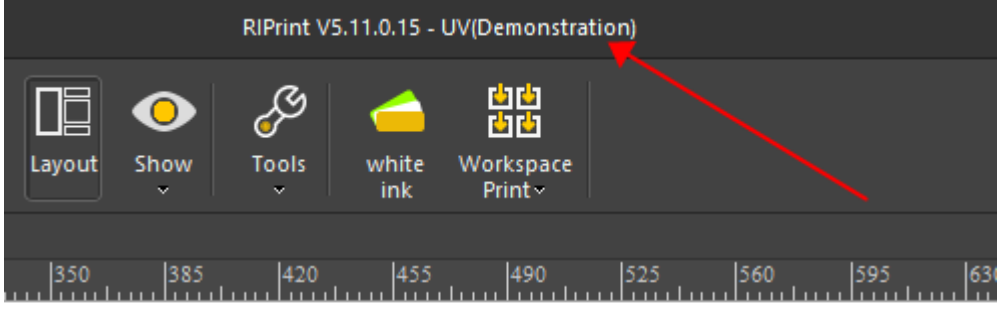

Either the dongle is not plugged in/is not plugged in properly/the driver is not installed

El dongle no está enchufado/no está enchufado correctamente/el controlador no está instalado

## Software related

1. when launch printing , no print Click this icon, check if have warn information

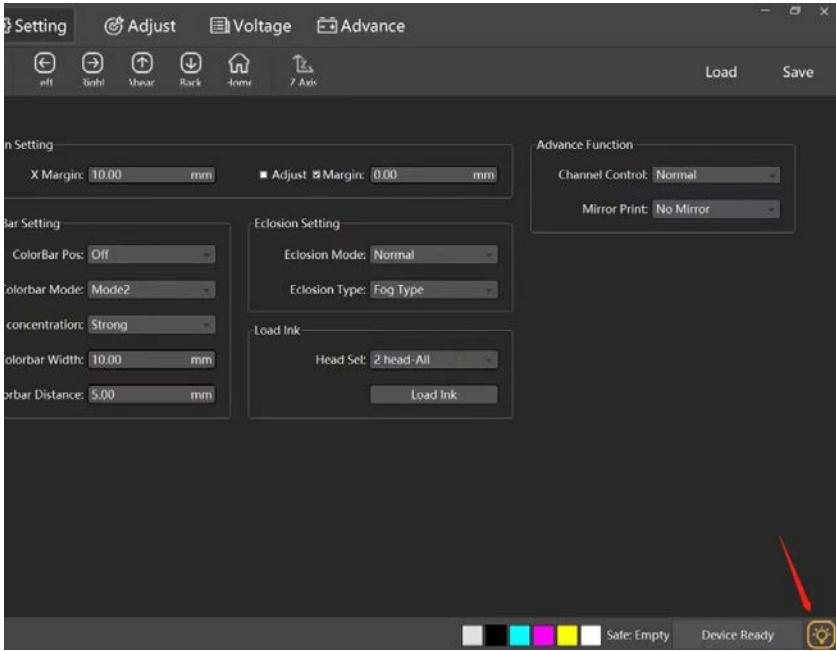

1. cuando se inicia la impresión, no se imprime

Haga clic en este icono, verifique si tiene información de advertencia

## 2. How to print only white

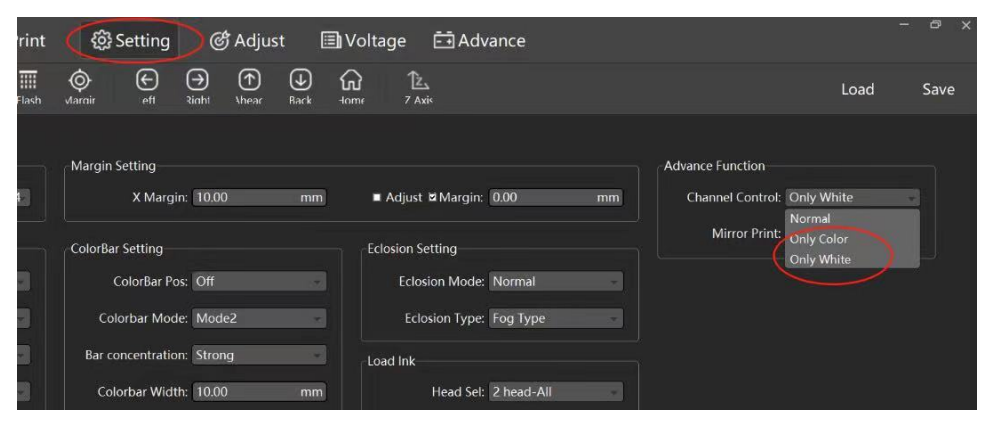

- 2. Cómo imprimir solo tinta blanca
- 3. Is there a way to lower ink density. ¿Hay alguna forma de reducir la densidad de la tinta?

## **Adjusting lightness Contrast saturation for photo**

As below to get the interface to define what picture you prefer

| Save<br>'nt  | Import                  | Undo<br>Redo | Copy                         | W<br><b>Delete</b> | 阽<br>38<br>Group Ungroup                                                                                                    | #<br>Fill<br>Split | DĒ<br>$\bullet$<br>Show<br>Layout | Þ<br>Tools   | 嘂<br>white<br>Workspace  |                |
|--------------|-------------------------|--------------|------------------------------|--------------------|----------------------------------------------------------------------------------------------------|--------------------|-----------------------------------|--------------|--------------------------|----------------|
|              |                         |              |                              |                    |                                                                                                    | $\bullet$<br>imanë | ×                                 | $\sim$       | ink<br>Print <sub></sub> |                |
| Job mana jer | <b>Untitled1</b>        |              |                              |                    |                                                                                                    |                    |                                   |              |                          |                |
|              |                         |              |                              |                    | الله عن الله عن الله عن الله عن الله عن الله عن الله عن الله عن الله عن الله عن الله عن الله عن الله عن الله ع<br>من سانسيان الله عن الله عن الله عن الله عن الله عن الله عن الله عن الله عن الله عن الله عن الله عن الله عن الل |                    |                                   |              |                          |                |
| Print        |                         |              |                              |                    |                                                                                                    |                    |                                   |              |                          |                |
|              |                         |              |                              |                    |                                                                                                    |                    | $-105.98$ mm $-$                  |              |                          |                |
|              | Solution:               |              | 720x1440_8Pass_4C_2Bit_车贴    |                    | Advance<br>$\mathcal{A}$                                                                                                    |                    |                                   |              |                          |                |
|              |                         |              |                              |                    |                                                                                                    |                    |                                   |              |                          |                |
|              | Send type:              |              | Not print (Just save as PRN) |                    | Setting:                                                                                                    |                    |                                   |              |                          |                |
|              | 文件命名:                   | Custom       |                              |                    |                                                                                                    |                    |                                   |              |                          |                |
| Advance      |                         |              | $\times$                     |                    |                                                                                                    |                    |                                   |              |                          |                |
|              |                         |              |                              | Color order        |                                                                                                    |                    |                                   |              |                          | $\times$       |
| Color mode:  | <b>CMYK</b>             |              |                              | Channel            |                                                                                                    |                    |                                   | Cului Adjust |                          |                |
| Precision:   | 720 X 1440              |              |                              | Name <sup>1</sup>  | Slot                                                                                                    | Density Increase   |                                   |              | Lightness                |                |
| Halftone:    | <b>2BIT KMPCS UV</b>    |              |                              | $\mathsf{C}$       | $\kappa$<br>$\sim$                                                                                                    |                    | $\bf{0}$                          |              |                          | $\overline{0}$ |
|              |                         |              | $\sim$                       | M                  | $\mathsf{C}$<br>$\sim$                                                                                                    |                    | $\Omega$                          |              | Contrast                 | $\alpha$       |
| PASS:        | $\overline{\mathbf{8}}$ |              |                              |                    |                                                                                                    |                    |                                   |              | Saturation               |                |
| Color order: |                         | CMYK         |                              | Y                  | M<br>$\mathbf{v}$                                                                                                    |                    | $\circ$                           |              |                          | $\vert$ 0      |
| Use ICC:     | $\triangledown$         | Advance      |                              | K                  | Y<br>$\sim$                                                                                                    |                    | $\circ$                           |              | Whole Ink Adjust         |                |
| Black split: |                         |              |                              |                    |                                                                                                    |                    |                                   |              |                          | $\mathbf{0}$   |
| cmr打印:       |                         |              |                              |                    |                                                                                                    |                    |                                   |              |                          |                |
|              |                         |              |                              |                    |                                                                                                    | 0k                 |                                   |              |                          |                |
|              |                         |              | 3                            |                    |                                                                                                    |                    | Cancel                            |              |                          |                |

Notice: remember to choose ok to save the data.

En la configuración Eclosion

Textile Printers Select General Feathering uv printer Select Deep Feathering Impresoras textiles seleccione en modo **Normal** Impresoras UV seleccione **Depth**

Eclosion Setting Mode: Normal 10 % Type: Strong B  $\overline{\phantom{a}}$ 

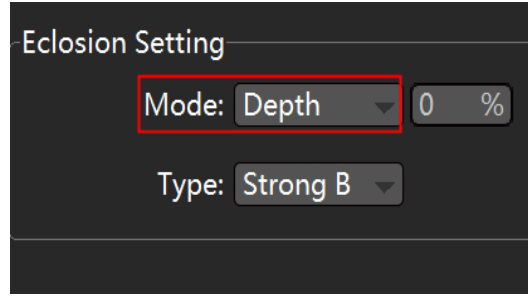

Reverse typing and front view. Escritura inversa y vista frontal

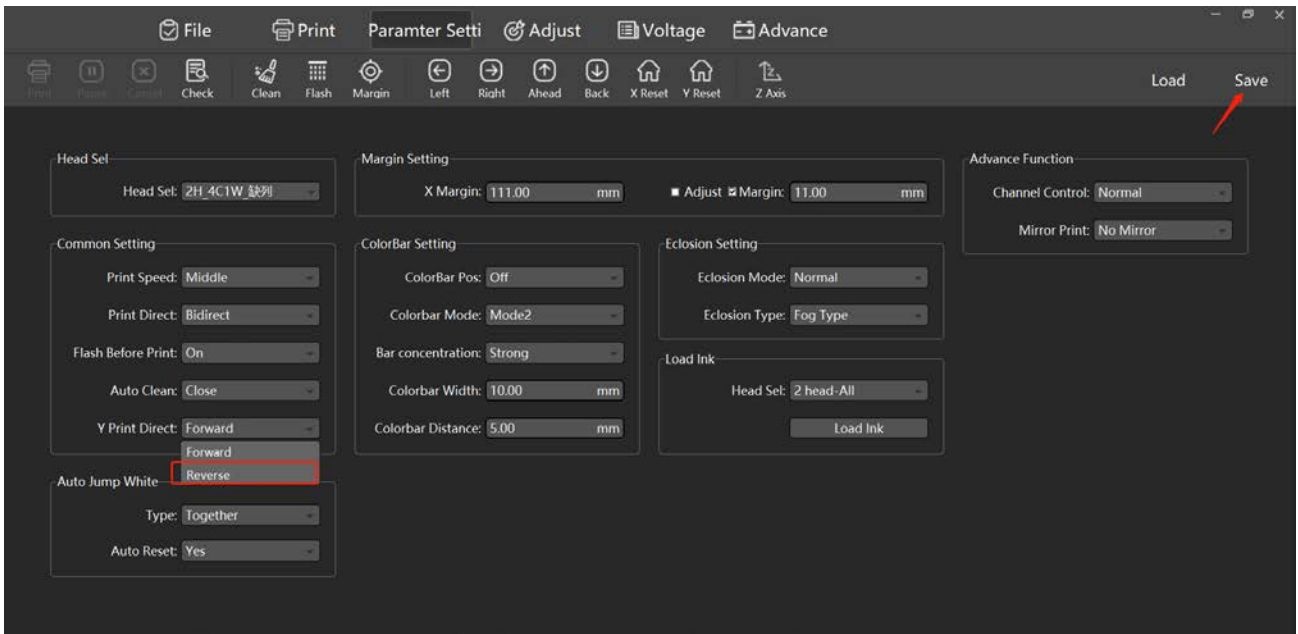

1. Print misalignment – Impresión desalineada

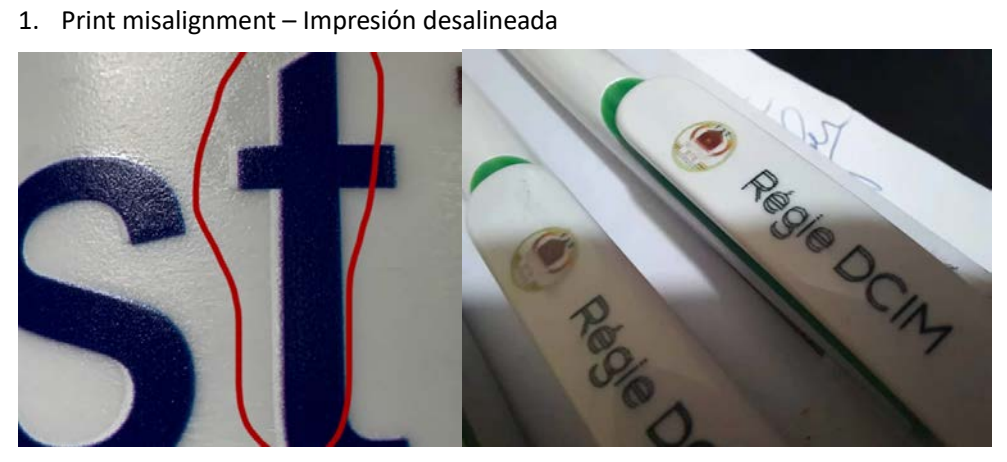

Change the software setting as picture red mark - Cambiar la configuración del software cuando la tinta blanca se vea desplazada sobre la tinta CMYK.

|                       |                         | $\circledcirc$ File |                             | 骨Print     |             | <sup>2</sup> Setting                           |                          | @ී Adjust             |                             | <b>E</b> Voltage | 白A                      |
|-----------------------|-------------------------|---------------------|-----------------------------|------------|-------------|------------------------------------------------|--------------------------|-----------------------|-----------------------------|------------------|-------------------------|
| $(\mathbb{II})$       |                         | 艮<br><b>Check</b>   | :4<br>$C$ lear              | 酾<br>Flash | ⊚<br>Margir | $(\hbox{\large \ensuremath{\epsilon}})$<br>eft | $(\rightarrow)$<br>Right | $(\uparrow)$<br>Aheac | $(\uparrow)$<br><b>Back</b> | ណ<br>$\n  form$  | Ŀ<br>7 Axis             |
| <b>Head Sel</b>       |                         |                     |                             |            |             | Margin Setting                                 |                          |                       |                             |                  |                         |
|                       |                         |                     | Head Sel: One Head 4C1W 1/2 |            |             |                                                | X Margin: 0.00           |                       | mm                          |                  | Adjust Marg             |
| <b>Common Setting</b> |                         |                     |                             |            |             | <b>ColorBar Setting</b>                        |                          |                       |                             |                  | <b>Eclosion Setting</b> |
|                       | Print Speed: Middle     |                     |                             |            |             | ColorBar Pos: Off                              |                          |                       |                             |                  | <b>Eclosion More</b>    |
|                       | Print Direct: Right     |                     |                             | ÷.         |             | Colorbar Mode: Mode2                           |                          |                       | ÷.                          |                  | <b>Eclosion Ty</b>      |
|                       | Flash Before Print: Off |                     |                             | W.         |             | Bar concentration: Strong                      |                          |                       | ۰.                          |                  | Load Ink                |
|                       | Auto Clean: Close       |                     |                             | ×.         |             | Colorbar Width: 10.00                          |                          |                       | mm                          |                  | Head 9                  |
|                       | Y Print Direct: Forward |                     |                             |            |             | Colorbar Distance: 5.00                        |                          |                       | mm                          |                  |                         |

If still same, do as follow. Si sigue igual, haz lo siguiente

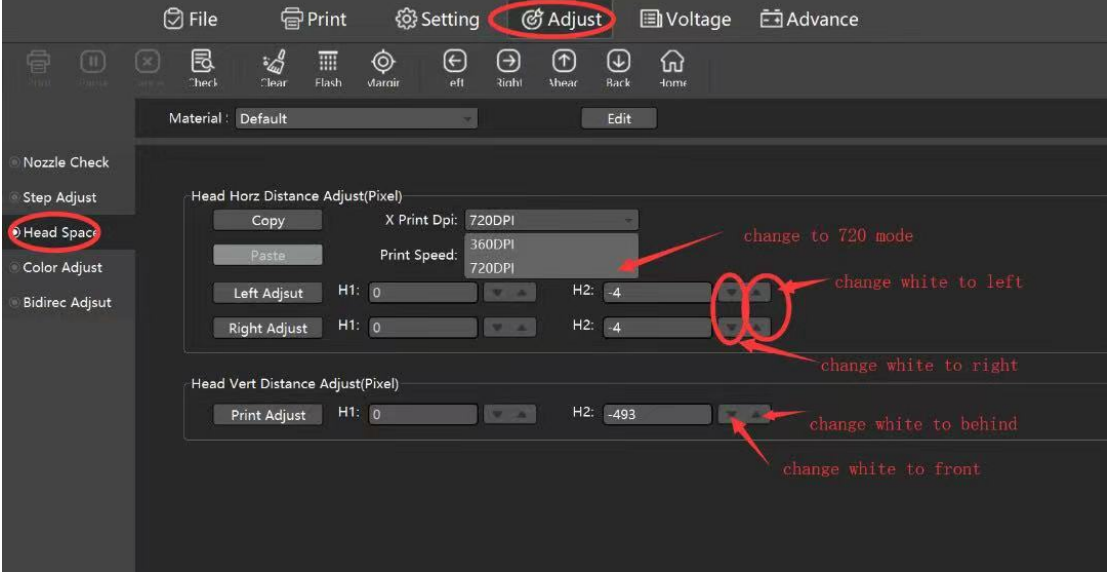

En la opción Adjust > Head Space, cambia X Print Dpi a 720dpi

En las casillas H2 puedes corregir el error de la tinta blanca desplazando valores a izquierda a derecha, hacia atrás o hacia adelante.

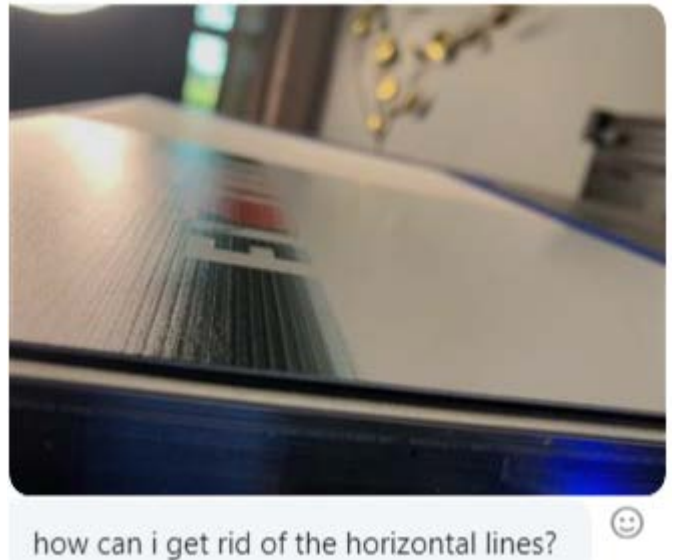

¿Cómo puedo deshacerme de las líneas horizontales?

Please make sure the feathering mode is on. Por favor, asegúrese de que el modo de calado esté activado Depth.

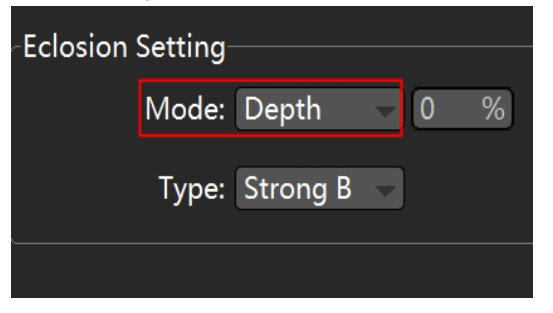

2. Customer print position XY does not change, next day print position is different

In PrintExp software turn off"Flash". La posición de impresión del cliente XY no cambia, la

posición de impresión del día siguiente es diferente. En el software PrintExp, apague "Flash"

3. Print white must make spot from photoshop, otherwise it will print like this. Para imprimir con blanco debemos crear un canal plano desde Photoshop, de lo contrario, se imprimirá así

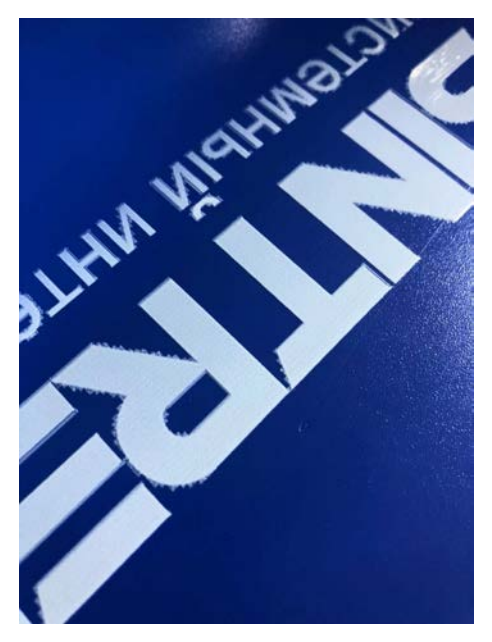

6.

4. printing straight lines is not straight, straight lines are printing faint, more and more slanted. La impresión de líneas rectas no es recta, las líneas rectas se imprimen tenues, cada vez más inclinadas

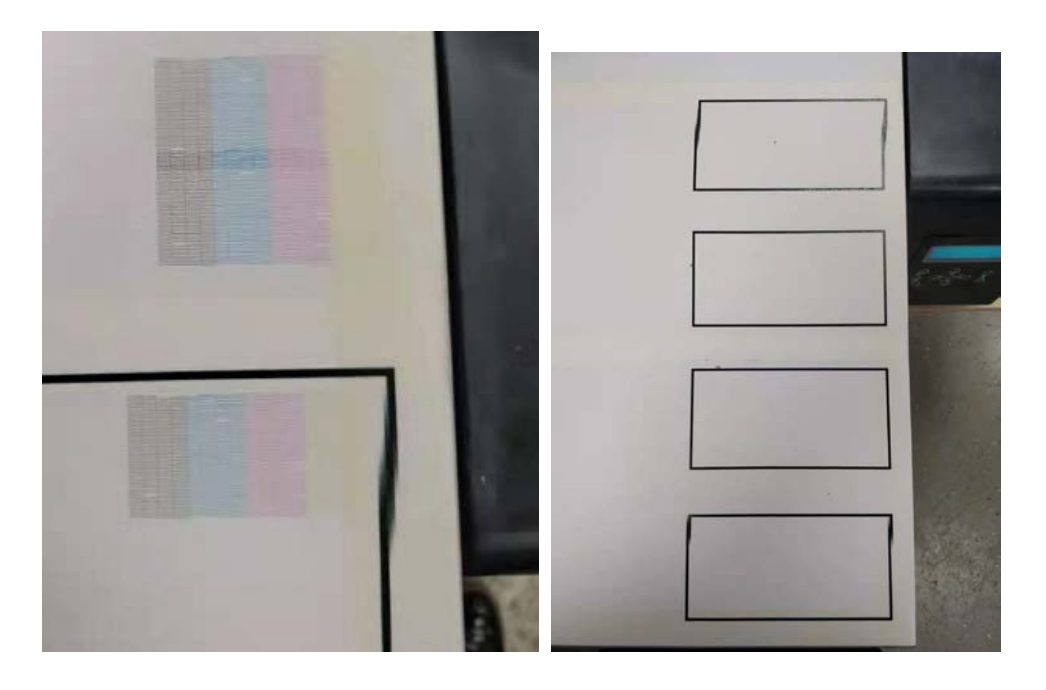

Use alcohol to wipe the grating bar, or the grating bar up and down to change the position, can not be replaced; may also be the grating decoder and the upper limit of the relevant, send accessories, send all together.

Utilice alcohol para limpiar el Wiper y la estación de limpieza, para cambiar la posición del cabezal utilice la botonera. También puede limpiar el encoder y el sensor de límite superior.

Sometimes the head stops in the middle of the print and does not return even when you press home

--Delete all the tasks in the print task bar of the software and clean up the memory, then clean up the computer's memory as well.

A veces, el cabezal se detiene en medio de la impresión y no regresa incluso cuando presiona inicio.

--Elimine todas las tareas en la barra de tareas de impresión del software y limpie la memoria, luego limpie también la memoria de la computadora.

Finally Machine everyday need turn on and at least do one-time head cleaning(press clean button machine will do a head cleaning itself), then print nozzle check(even nozzle check are good, you'd better at least 2-3 days print 1-2 times color flag and 1-2 times the white base and Varnish. Even you don't have product print, you also need to do this for daily maintenance, in case ink clogged in head lead to head block.

Finalmente, la máquina todos los días necesita encenderse y al menos hacer una limpieza de cabezales una vez (presione el botón de limpieza, la máquina hará una limpieza de cabezales por sí misma), luego imprima la prueba de boquillas (incluso la prueba de boquillas es buena, será mejor que al menos cada 2-3 días imprima un archivo con bandas cian magenta amarillo, negro y blanco, y barniz en caso de impresora UV, también debe hacer esto para el mantenimiento diario, en caso de que la tinta se obstruya en el cabezal y se bloquee.